## **Инструкция «Быстрый старт»**

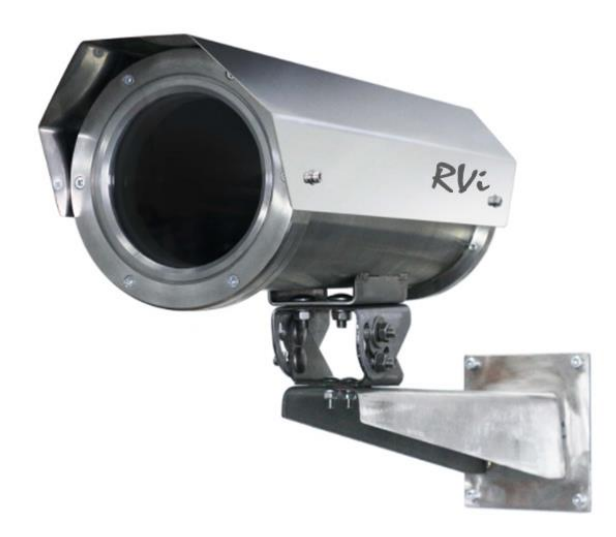

# **Взрывозащищенные сетевые камеры видеонаблюдения**

**RVi-4CFT-HS426-M.02z4/3-P RVi-4CFT-HS426-M.02z10/3-P RVi-4CFT-HS426-M.04z4/3-P RVi-4CFT-HS426-M.04z10/3-P RVi-4CFT-HS426-M.08z3/3-P**

#### **МЕРЫ ПРЕДОСТОРОЖНОСТИ**

• Не устанавливайте устройство в местах, температурный режим и влажность которых не совпадает с информацией, указанной в паспорте к устройству.

• Избегайте установки устройства вблизи открытого огня.

• Не допускайте попадания жидкостей внутрь корпуса камеры – это может вызвать короткое замыкание электрических цепей и пожар. При попадании влаги внутрь, немедленно отключите подачу питания и отсоедините все провода (сетевые и коммутационные) от устройства.

• Предохраняйте устройство от повреждения во время транспортировки, хранения или монтажа.

• При появлении странных запахов, задымления или необычных звуков от устройства, немедленно прекратите его использование, отключите подачу питания, отсоедините все кабели и обратитесь к вашему поставщику оборудования. Эксплуатация изделия в таком состоянии может привести к пожару или к поражению электрическим током.

• При возникновении любых неисправностей незамедлительно обратитесь в авторизованный сервисный центр или свяжитесь с технической поддержкой.

• Не пытайтесь произвести ремонт самостоятельно. Устройство не имеет частей, которые могут быть отремонтированы пользователем. Продавец не несет ответственности за проблемы, возникшие в результате внесения изменений в конструкцию изделия или в результате попыток самостоятельно выполнить ремонт изделия.

• Не направляйте объектив камеры видеонаблюдения на интенсивные источники света в течение длительного времени - во избежание выхода из строя светочувствительной матрицы устройства.

#### **УКАЗАНИЯ МЕР БЕЗОПАСНОСТИ**

Конструкция изделия удовлетворяет требованиям электро- и пожарной безопасности по ГОСТ 12.2.007.0-75 и ГОСТ 12.1.004-91.

Меры безопасности при установке и эксплуатации должны соответствовать требованиям "Правил технической эксплуатации электроустановок потребителей" и "Правил техники безопасности при эксплуатации электроустановок потребителей".

## **ПОДКЛЮЧЕНИЕ ВЗРЫВОЗАЩИЩЕННОЙ СЕТЕВОЙ КАМЕРЫ ВИДЕОНАБЛЮДЕНИЯ**

Подключение видеокамеры осуществляется через соответствующий кабель Ethernet напрямую либо через коммутационную коробку (для модификаций кожухов с типом питания PoE).

При использовании модификаций с другими типами питания дополнительно требуется подключение к кабелю питания.

Таблица 1.

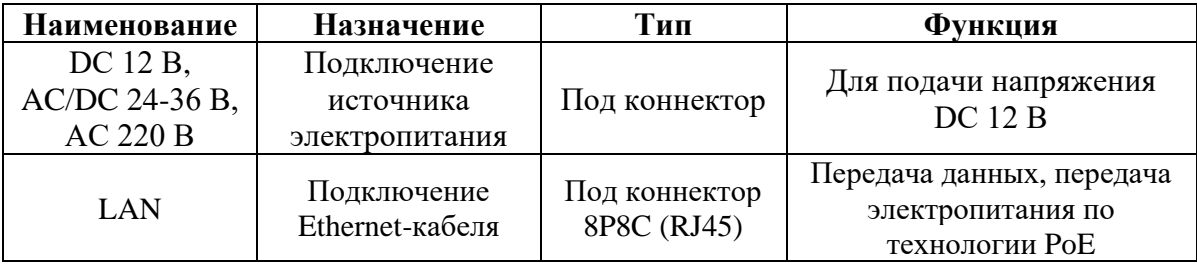

## **СБРОС НА ЗАВОДСКИЕ НАСТРОЙКИ**

Сброс на заводские настройки осуществляется кнопкой расположенного внутри взрывозащищенного корпуса видеоблока (видеокамеры). Удерживайте кнопку RESET порядка 5 секунд, после чего камера перезагрузится.

**ВНИМАНИЕ!** Вскрытие корпуса для перезагрузки допускается производить только вне взрывоопасной зоны и только квалифицированным персоналом!!!

#### **ВНИМАНИЕ!!!**

IP-адрес по умолчанию: 192.168.1.30 Маска подсети по умолчанию: 255.255.255.0 Логин администратора по умолчанию: admin Пароль администратора по умолчанию: admin

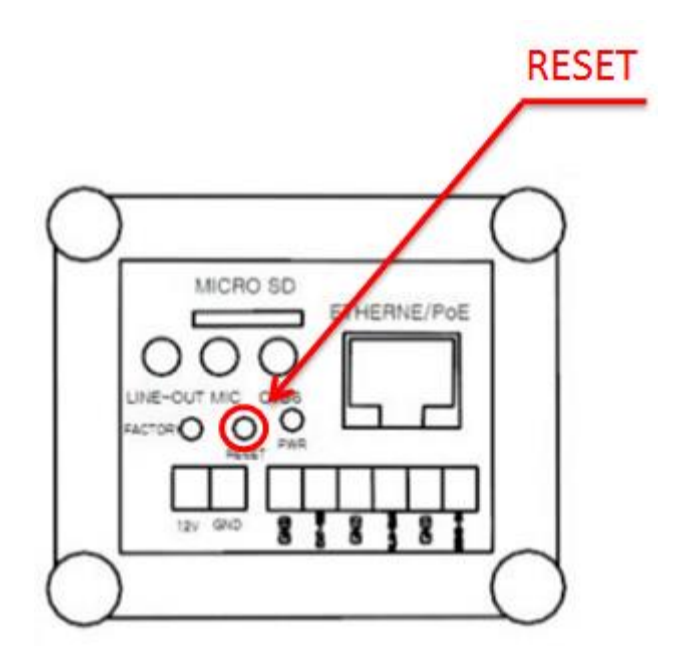

Рис. 1. Кнопка сброса настроек видеоблока (видеокамеры) на заводские значения.

## **ПРОГРАММА БЫСТРОЙ КОНФИГУРАЦИИ**

Программа быстрой конфигурации используется для обнаружения устройства в сети, изменения его IP-адреса, а также для обновления прошивки устройства.

**ВНИМАНИЕ!** Некоторые функции программы доступны только при условии, что устройство и компьютер, на котором запущена программа, находятся в одной подсети.

Запустите программу IP Manager. Интерфейс программы представлен на рисунке 2. В списке вы можете увидеть тип, модель, IP-адрес, MAC-адрес и версию прошивки устройства.

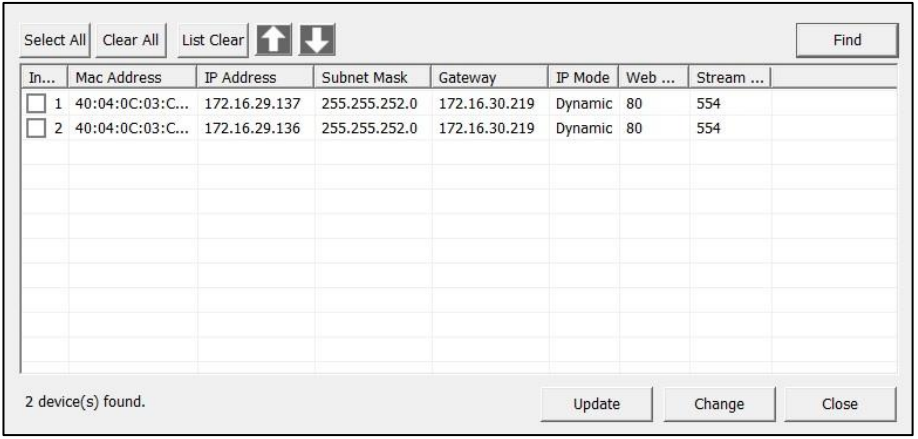

Рис. 2. Программа быстрого обнаружения камеры в сети и конфигурирования.

Для входа на веб-интерфейс устройства необходимо выбрать устройство из списка и нажать правкой кнопкой мыши, рисунок 3.

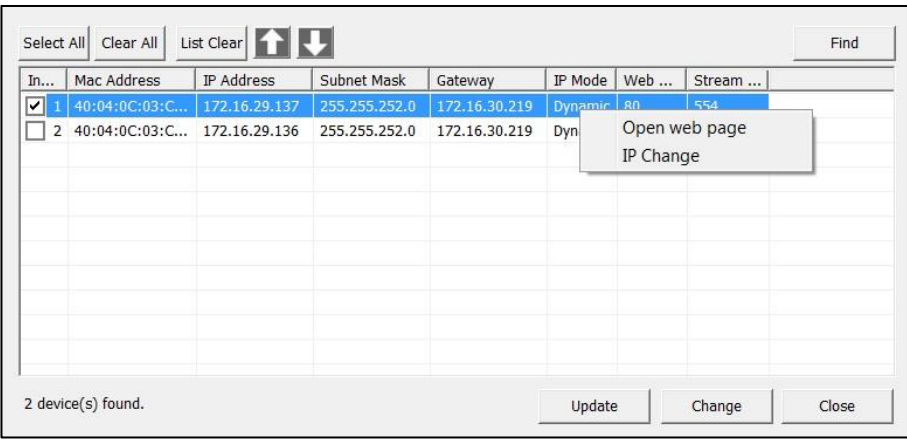

Рис. 3. Переход в веб-интерфейс камеры из программы IP Manager.

Нажав на кнопку Open web page, вы попадете в веб-интерфейс устройства, где вам будет предложено авторизоваться для доступа к сетевому устройству.

Если вы хотите изменить IP-адрес устройства без входа в веб-интерфейс, необходимо нажать кнопку IP Change, рисунок 3.

Примечание: устройство и ПК, с которого осуществляется подключение к устройству, должны быть в одной подсети.

## **ДОСТУП К WEB-ИНТЕРФЕЙСУ УСТРОЙСТВА**

Устройство поддерживает управление через веб-интерфейс и через ПО на ПК. Для подключения к устройству по сети необходимо сделать следующее:

1) Убедиться, что устройство физически подключено к локальной сети. На сетевом коммутаторе должен светиться индикатор порта, к которому подключено устройство.

2) Убедитесь, что IP-адреса устройства и ПК находятся в одной подсети.

Выполните настройку IP-адреса, маски подсети и шлюза одной подсети на ПК и устройства. Устройство имеет следующие сетевые настройки по умолчанию: IP-адрес - 192.168.1.30, маска подсети - 255.255.255.0, шлюз - 192.168.1.1.

Для проверки соединения:

- Нажмите сочетание клавиш «Win  $+$  R»
- В поле появившегося окна введите: cmd
- Нажмите «ОК»
- В появившейся командной строке введите: ping 192.168.1.30.

Если ответ от устройства есть, то в окне командной строки будет отображаться следующее:

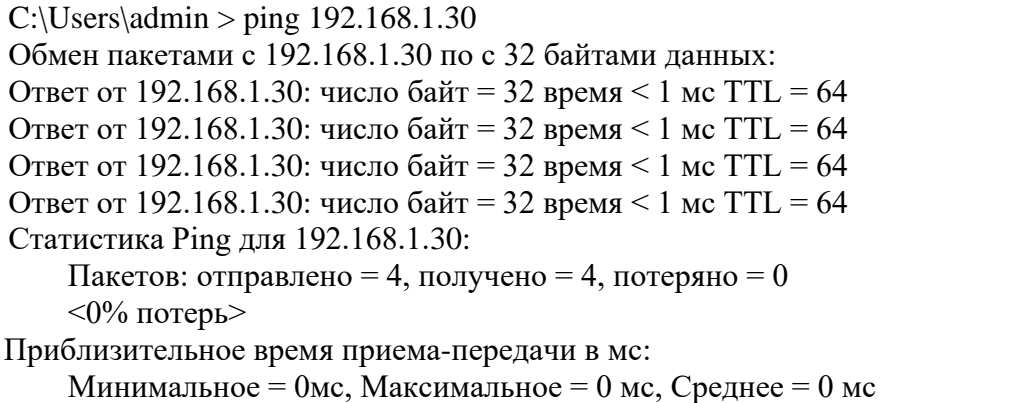

Если ответа от устройства нет, то в окне командной строки будет отображаться следующее:

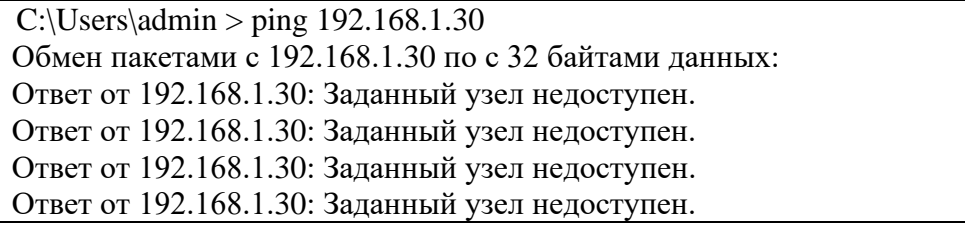

Откройте Internet Explorer и введите IP-адрес устройства в адресной строке браузера. Например, если у устройства адрес 192.168.1.30, то введите «http://192.168.1.30» в адресной строке Internet Explorer.

При первом подключении к веб-интерфейсу, появится системное сообщение с предложением об установке компонента ActiveX, если нет, то оно появится через минуту после входа в веб-интерфейс. Нажмите на кнопку «ОК», операционная система автоматически установит компоненты. Если вы не смогли автоматически установить файл ActiveX, проверьте настройки браузера («Сервис» - «Свойства обозревателя» «Безопасность» - «Другой»).

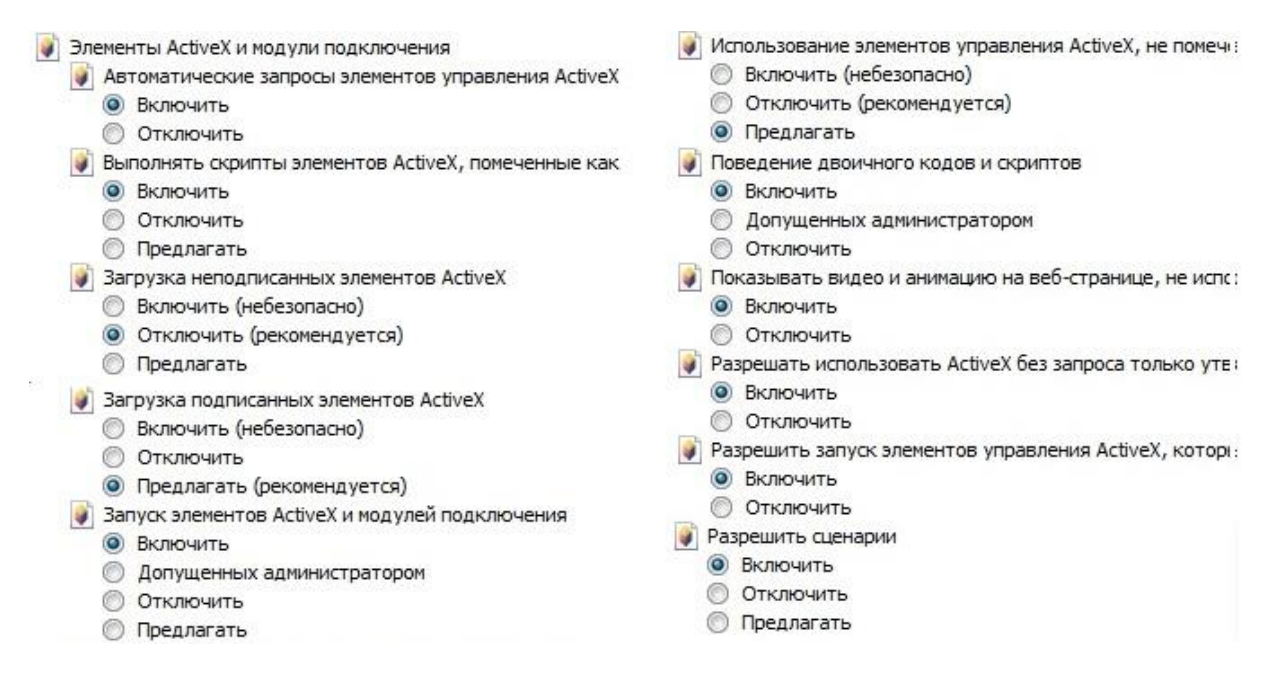

Рис. 4. Дополнительные настройки для работы с камерой.

После успешной установки компонента ActiveX необходимо осуществить первый вход в устройство. В открывшемся окне активации устройства необходимо задать новый пароль. В пароле могут использоваться числа, спецсимволы, строчные и прописные буквы - пароль должен содержать минимум два типа символов. Пароль может содержать от 8 до 32 символов, сложность пароля оценивается автоматически.

Для авторизации необходимо ввести имя пользователя и пароль в соответствующие поля для перехода в главное окно веб-интерфейса устройства.

## **МОНТАЖ УСТРОЙСТВА**

**ВНИМАНИЕ!** Перед монтажом взрывозащищенной видеокамеры необходимо убедиться в полной комплектности устройства.

**ВНИМАНИЕ!** Настройка взрывозащищенной видеокамеры осуществляется вне взрывоопасной зоны. Запрещается открывать термокожух во взрывоопасной зоне при включенном напряжении питания.

К работам по монтажу, эксплуатации и техническому обслуживанию должны допускаться лица, прошедшие производственное обучение, ознакомленные с технической документацией на изделие и прошедшие инструктаж по безопасному обслуживанию.

Все работы по обслуживанию, связанные со снятием крышки должны производиться только при снятом напряжении.

При установке видеокамеры необходимо обеспечить легкий доступ к ней для проведения работ по периодическому обслуживанию.

Рекомендуется монтировать видеокамеру на жесткой поверхности, чтобы снизить влияние внешних факторов на качество формируемого изображения.

Перед монтажом видеокамеры необходимо произвести ее внешний осмотр, убедиться в отсутствии повреждений корпуса и смотрового окна.

**ВНИМАНИЕ!** В процессе монтажа взрывозащищенных видеокамер необходимо проводить проверку затяжки кабельных вводов и винтов крепления крышек корпуса, и при обнаружении ослабления - производить дополнительную затяжку. Данное требование связано с возможным ослаблением степени затяжки резьбовых соединений в процессе транспортировки автомобильным и железнодорожным транспортом. Игнорирование данного требования может привести к выходу оборудования из строя или стать причиной аварийной ситуации.

Для монтажа видеокамеры требуется выполнить следующие действия:

- − закрепить кронштейн на месте монтажа видеокамеры;
- − зафиксировать видеокамеру на кронштейне;
- − направить видеокамеру на зону наблюдения;

− установить взрывозащищенную коммутационную коробку.

В соответствии с комплектацией взрывозащищенной видеокамеры через герметичные выводы из ее кожуха проходят один или два кабеля (кабель питания и/или Ethernet-кабель). Кабели вводятся во взрывозащищенную коммутационную коробку (при наличии либо при необходимости).

Посредством коммутации кабелей в этой коробке осуществляется передача питания и видеоизображения.

**ВНИМАНИЕ!** Не допускается соединять и разъединять кабели в коммутационной коробке при подключении внешних кабелей к нагрузке (включенный источник питания, оборудование).

После настройки, подключения и подачи питания на видеокамеру ее можно использовать для решения задач видеонаблюдения во взрывоопасных средах. Изображение с видеокамеры может быть использовано для контроля обстановки и наблюдения технологических процессов в режиме реального времени, а также в виде видеозаписей для выяснения обстоятельств происшествий.

#### **ОБРАТНАЯ СВЯЗЬ**

Спасибо за выбор оборудования RVi. В том случае, если у вас остались вопросы после изучения данной инструкции, обратитесь в службу технической поддержки по номерам:

РФ: 8 (800) 700-16-61

Казахстан: 8 (800) 080-22-00

Отдел по гарантии: 8 (495) 735-39-69

Наши специалисты окажут квалифицированную помощь и помогут найти решение вашей проблемы.